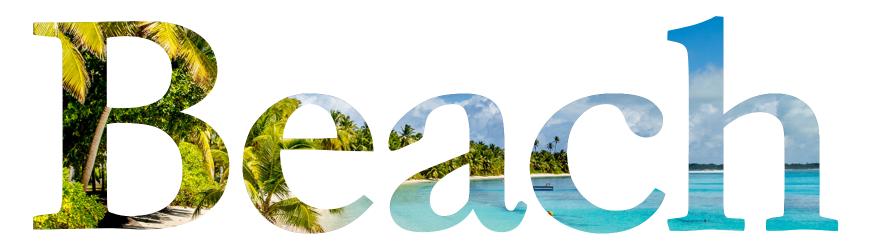

## Steps to make a clipping mask:

- 1. Create your text shape exactly as you want it
- 2. "Place" the photo into the document
- 3. Put the photo behind your word or letter positioned how you want it
- 4. Select the word, "copy" (ctrl+c), then under the "Edit" menu select "paste in place"
- 5. Select just the top word and then "send to back". This should make a sandwhich of-word-photo-word
- 6. Drag a box with the select tool to select all three
- 7. Under the "Object" menu, click "Clipping Mask", then "Make"